# SciTrack Test Environment Log-in

You need a 'Test' University (Single Sign-On) password to access the SciTrack Test Environment, and Test Two Factor Authentication.

**Please note, this will not change your usual University password.** 

### Reset your Test password

There are two ways you can reset the Test password.

#### **Option 1**

- 1) Click on the Test identity management Link[: https://iam.test.auckland.ac.nz/identity](https://iam.test.auckland.ac.nz/identity)
- 2) Click "I've forgotten my password":

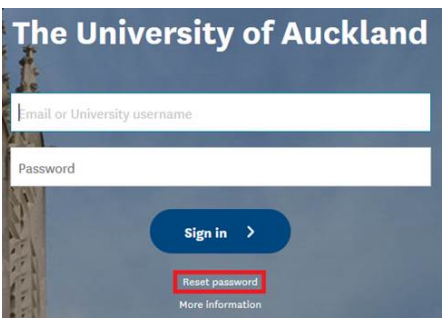

3) Follow the instructions and choose to send the verification number to your **phone**. The email option will not work. If you don't have a phone number configured, please use Option 2 below.

#### **Option 2**

Call the Staff Service Centre on 86000 and ask to get your **Test** password reset.

**Please make sure to remember your password!**

## Set up Two Factor Authentication for the Test system

Please go to [https://mytoken.test.auckland.ac.nz](https://mytoken.test.auckland.ac.nz/)[/](https://mytoken.test.auckland.ac.nz/) to set up two factor authentication for the Test system. For assistance, please call the Staff Service Centre on 86000.

## Test your SciTrack Test access

Once you have your new password and TFA, try logging into SciTrack Test by clicking the **SciTrack test login** link on this page:

[https://www.auckland.ac.nz/en/health-safety-wellbeing/health-safety-topics/laboratory](https://www.auckland.ac.nz/en/health-safety-wellbeing/health-safety-topics/laboratory-safety/scitrack/getting-started.html)[safety/scitrack/getting-started.html](https://www.auckland.ac.nz/en/health-safety-wellbeing/health-safety-topics/laboratory-safety/scitrack/getting-started.html)

If you get taken to a screen that says 'unknown user', please email [scitrack@auckland.ac.nz](mailto:scitrack@auckland.ac.nz) and we can provide you with access.